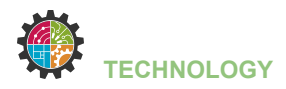

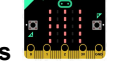

## **LDR - lichtsensor**

Tijdens deze opdracht ga je:

- een breadboard met een LDR of lichtgevoelige weerstand aansluiten op je Micro:Bit
- leren wat een een LDR is en hoe je de lichtsterkte kan meten
- een Micro:Bit programmeren

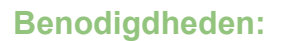

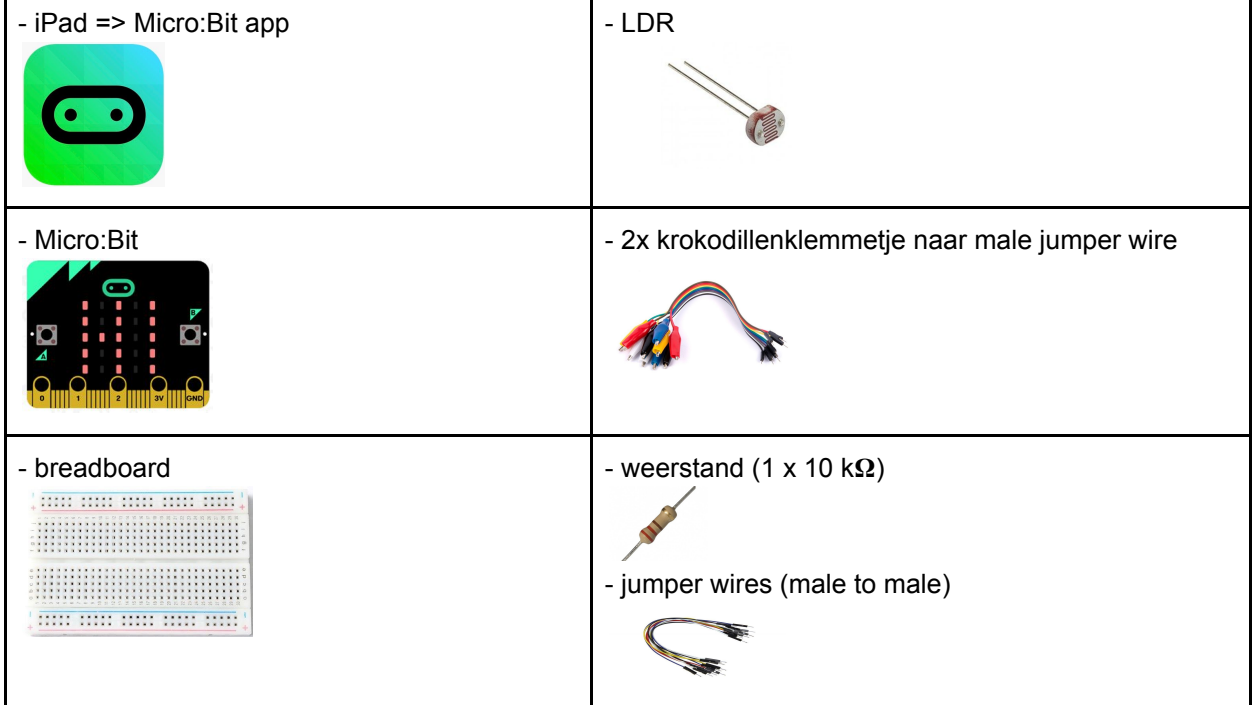

## **Programmacode:**

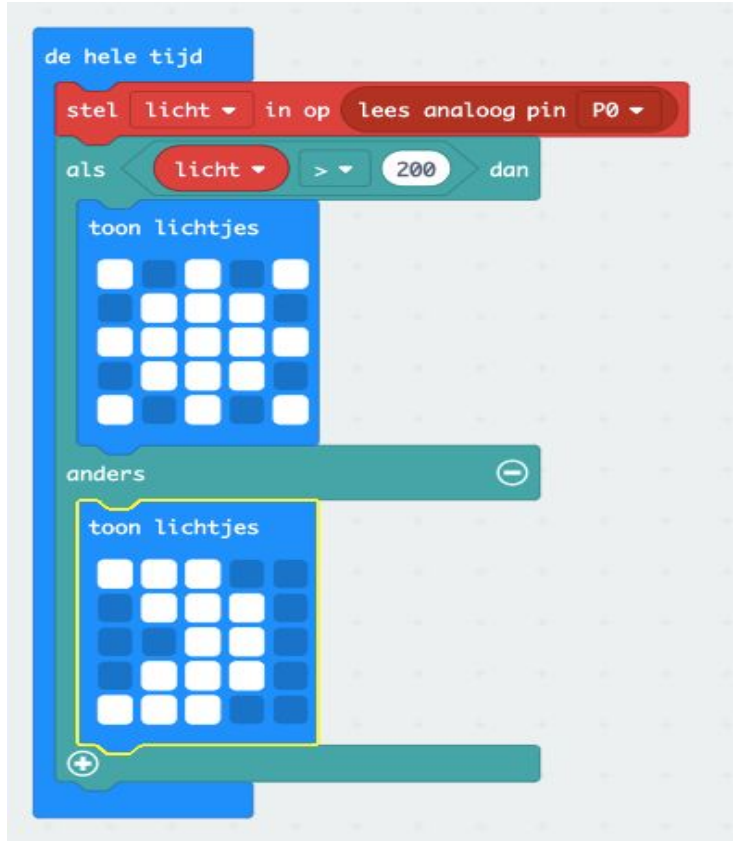

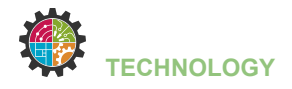

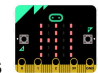

## **Breadboard lay-out:**

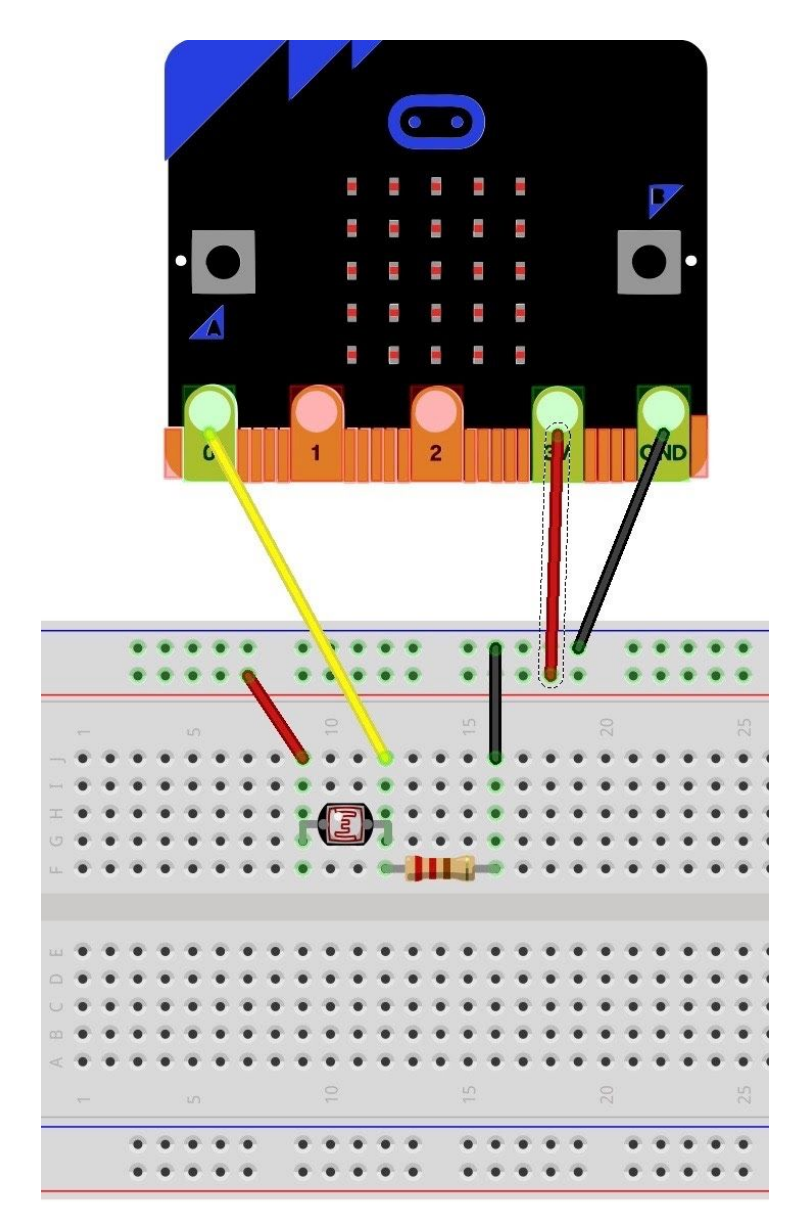

## **Uitbreiding:**

1) Experimenteer met de waarde van het lichtniveau in de voorwaarde in de programmacode. Wat stel je vast?

2) Voeg één of meerdere leds toe aan je schakeling en laat ze branden als het lichtniveau onder een bepaalde waarde zakt. Denk aan de voorschakelweerstand!!